# SUB | NIEDERSÄCHSISCHE STAATS- UND<br>UNIVERSITÄTSBIBLIOTHEK GÖTTINGEN

## Selbstlernkurs für Medizin-Studierende: Zugriffsmöglichkeiten auf Volltexte von Zeitschriftenaufsätzen

Team BBM Stand Februar 2020

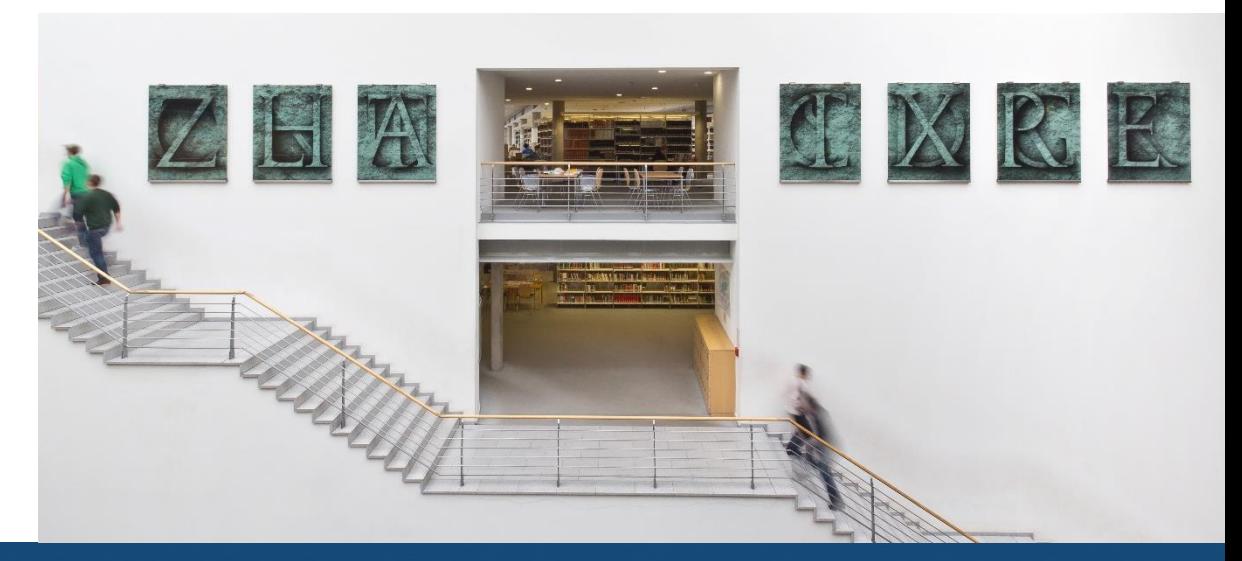

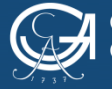

#### **Beispiel 1: Herunterladen eines PDF's aus einer Datenbank (PubMed)**

**Wählen Sie die Verlags-URL aus dem Campusnetz oder den Han-Server (von zuhause aus)**

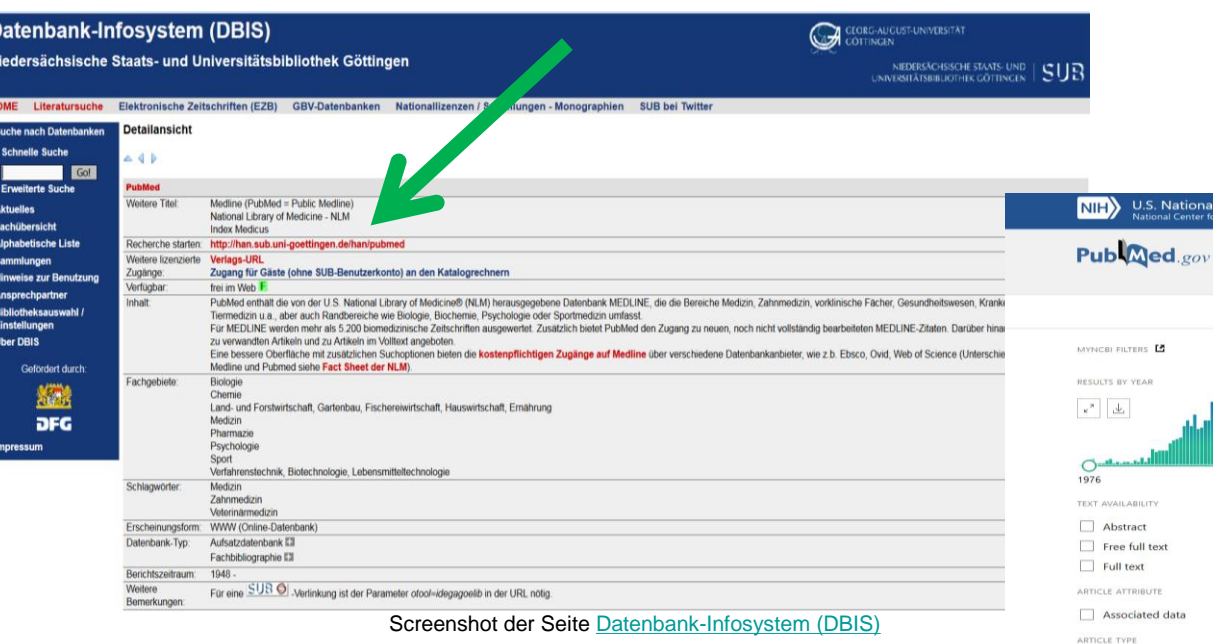

**Gehen Sie auf die Homepage der [SUB](https://www.sub.uni-goettingen.de/sub-aktuell/) und klicken Sie in der Suchleiste auf den Reiter [DBIS](http://rzblx10.uni-regensburg.de/dbinfo/fachliste.php?bib_id=subgo&colors=15&ocolors=40&lett=l). Wählen Sie PubMed über das Fachgebiet Medizin.**

#### **Die Startseite von PubMed öffnet sich, wo Sie in der Suchleiste Ihre Suchwörter eingeben können.**

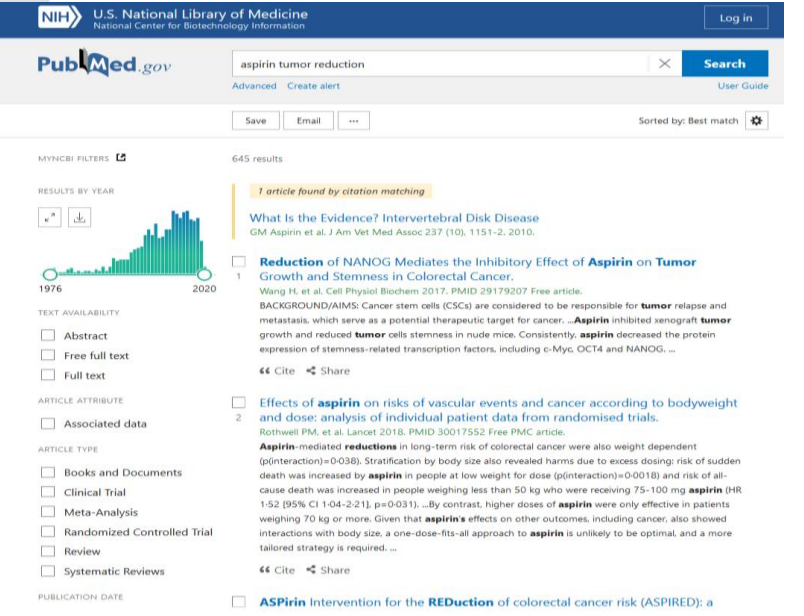

#### [U.S. National Library of Medicine](https://www.ncbi.nlm.nih.gov/pubmed/?term=aspirin+tumor+reduction)

SUR

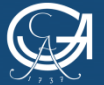

Selbstlernkurs: Zugriffsmöglichkeiten auf Volltexte

#### **Holen Sie sich den Artikel, den Sie haben möchten, in Einzelansicht auf den Bildschirm (draufklicken)**

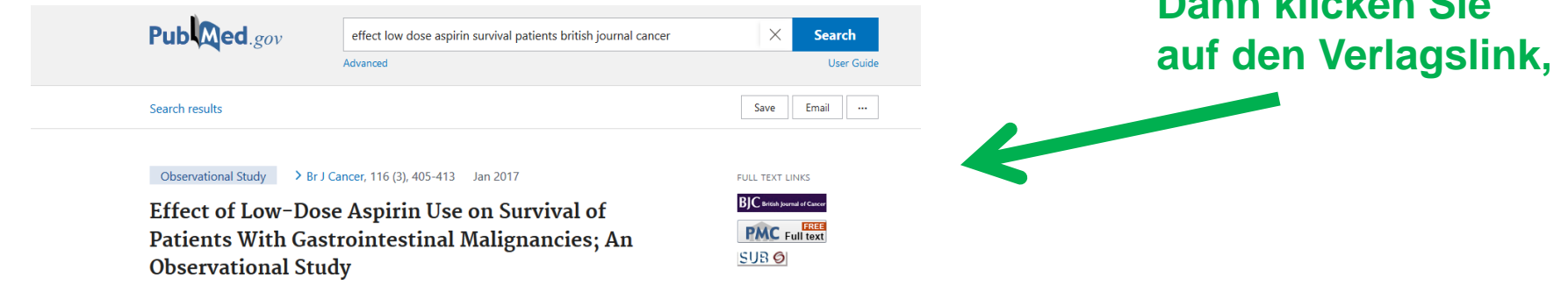

**BJC**  $EWV$ 

#### Epidemiology | Open Access | Published: 10 January 2017

#### Effect of low-dose aspirin use on survival of patients with gastrointestinal malignancies; an observational study

M A Frouws, E Bastiaannet, R E Langley, W K Chia, M P P van Herk-Sukel, V E P P Lemmens, H Putter, H H Hartgrink, B A Bonsing, C J H Van de Velde, J E A Portielje & G J Liefers  $\boxdot$ 

British Journal of Cancer 116, 405-413(2017) Cite this article 394 Accesses | 8 Citations | 3 Altmetric | Metrics

**O** This article has been updated

**Abstract** 

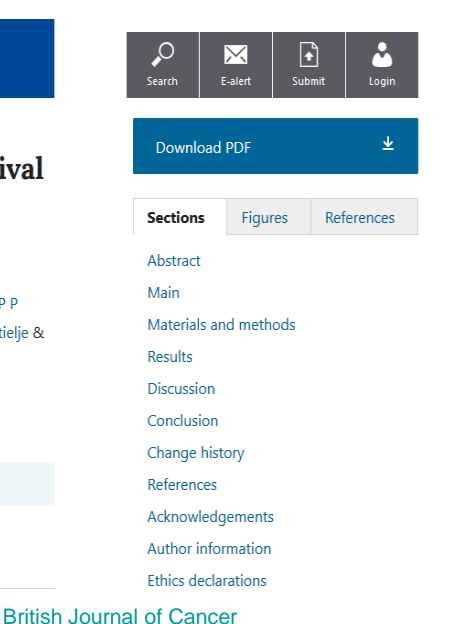

**…über den man sich das PDF herunterladen kann, sofern der Zugriff auf die Zeitschrift lizenziert (d.h. bezahlt) wird**

 $→$  **Fertig!** 

[U.S National Library of Medicine](https://www.ncbi.nlm.nih.gov/pubmed/28072768) 

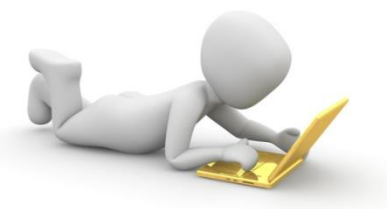

**Dann klicken Sie** 

[3dman\\_eu](https://pixabay.com/de/internet-laptop-computer-notebook-1026473/) - [CC0](https://creativecommons.org/publicdomain/zero/1.0/deed.de)

SUR

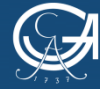

GEORG-AUGUST-UNIVERSITÄT GÖTTINGEN

Selbstlernkurs: Zugriffsmöglichkeiten auf Volltexte

NIEDERSÄCHSISCHE STAATS- UND UNIVERSITÄTSBIBI IOTHEK GÖTTINGEN

## **Beispiel 2: Über den Verlagslink ist das Herunterladen des PDF's nicht möglich**

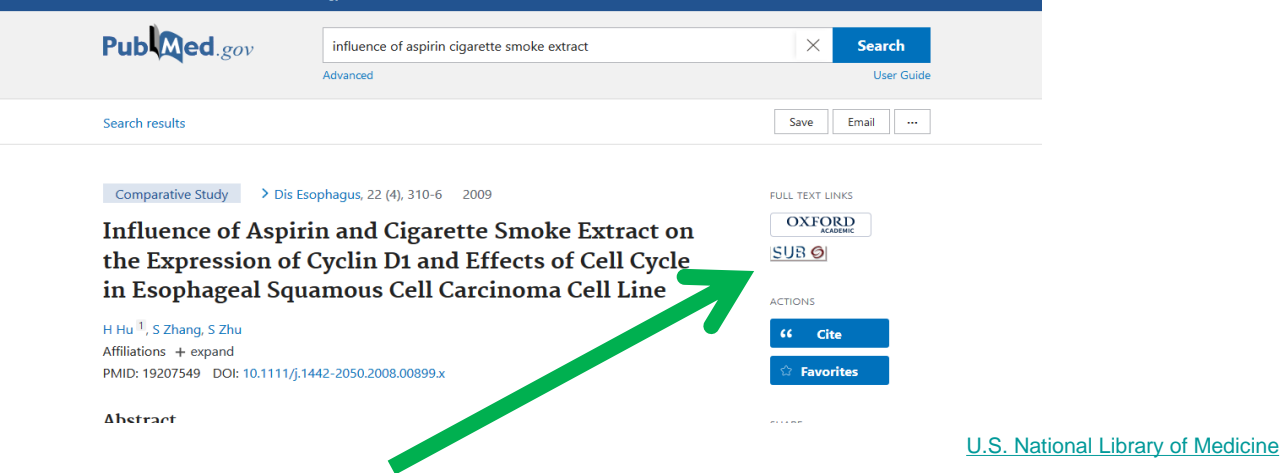

**Klicken Sie den SUB-Button. Darüber wird eine Prüfroutine [\(SFX](https://www.sub.uni-goettingen.de/digitale-bibliothek/e-medien/tipps/schneller-weg-zum-volltext-per-sfx/)) gestartet, die Sie ggfs. auf weitere Zugriffsmöglichkeiten zum Volltext weiterleitet.**

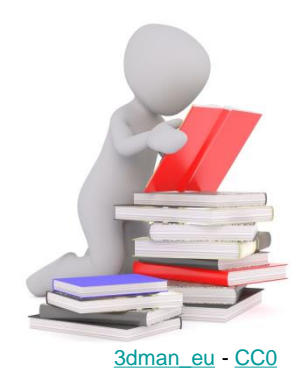

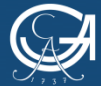

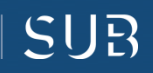

#### **Für das Aufsatzbeispiel findet die Prüffunktion noch einen anderen Zugang zum Volltext**

**Hinweis: je nachdem, wie sich Lizenzen an Zeitschriftenportfolios ändern, können sich auch die verfügbaren Links über die Prüfroutine ändern und ggfs. andere Zugriffsmöglichkeiten anzeigen**

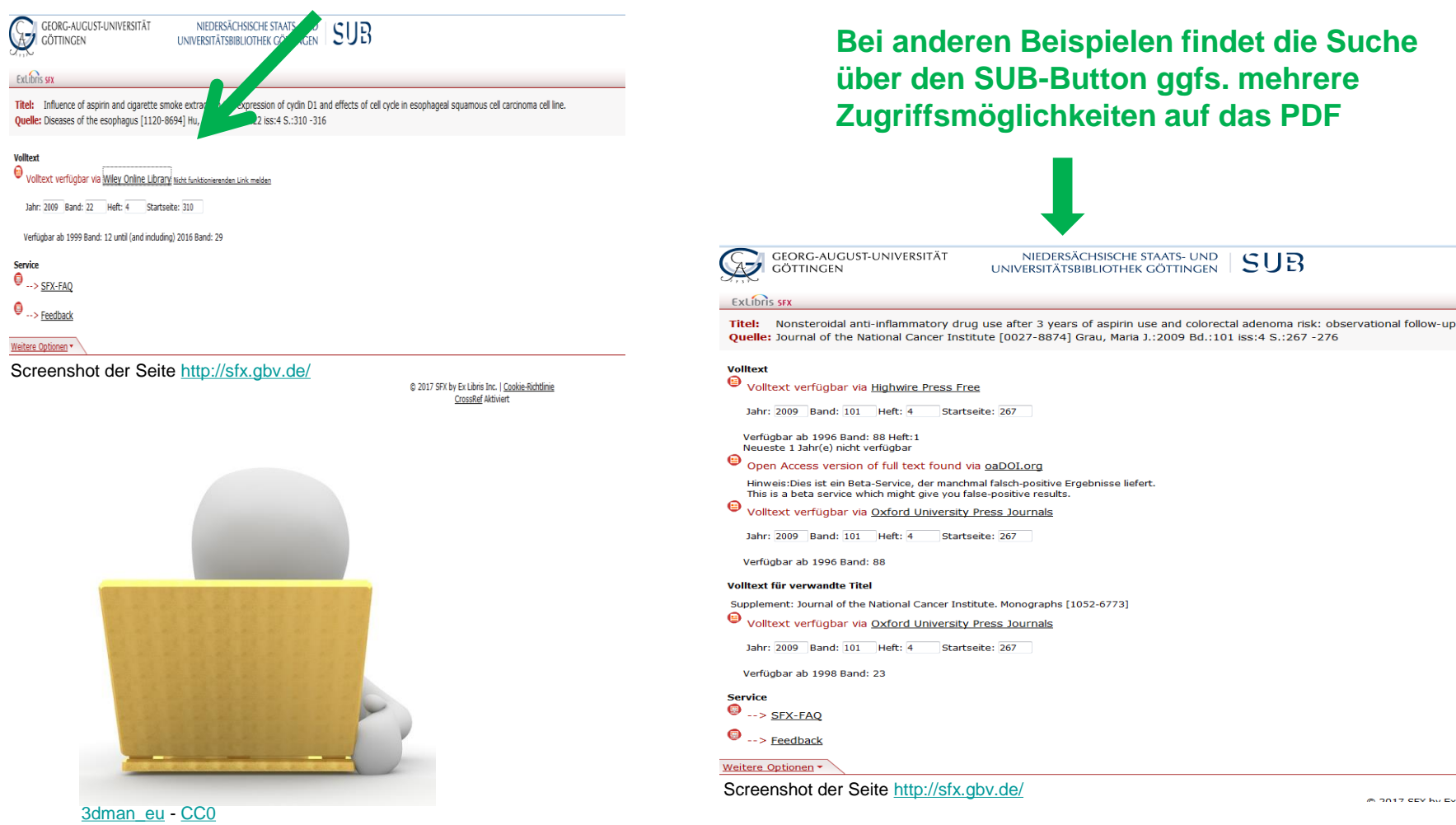

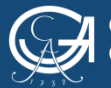

GEORG-AUGUST-UNIVERSITÄT **GÖTTINGEN** 

Selbstlernkurs: Zugriffsmöglichkeiten auf Volltexte

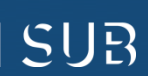

### **Beispiel 3: Artikelzugriff über die Elektronische Zeitschriftenbibliothek [\(EZB](http://rzblx1.uni-regensburg.de/ezeit/fl.phtml?bibid=SUBGO&colors=7&lang=de))**

**Aufsatzbeispiel aus dem Suchportal [LIVIVO.](http://rzblx10.uni-regensburg.de/dbinfo/detail.php?bib_id=subgo&colors=&ocolors=&lett=fs&tid=0&titel_id=100782) Diesen Artikel gibt es nicht in PubMed und hier gibt es keinen Verlagslink**

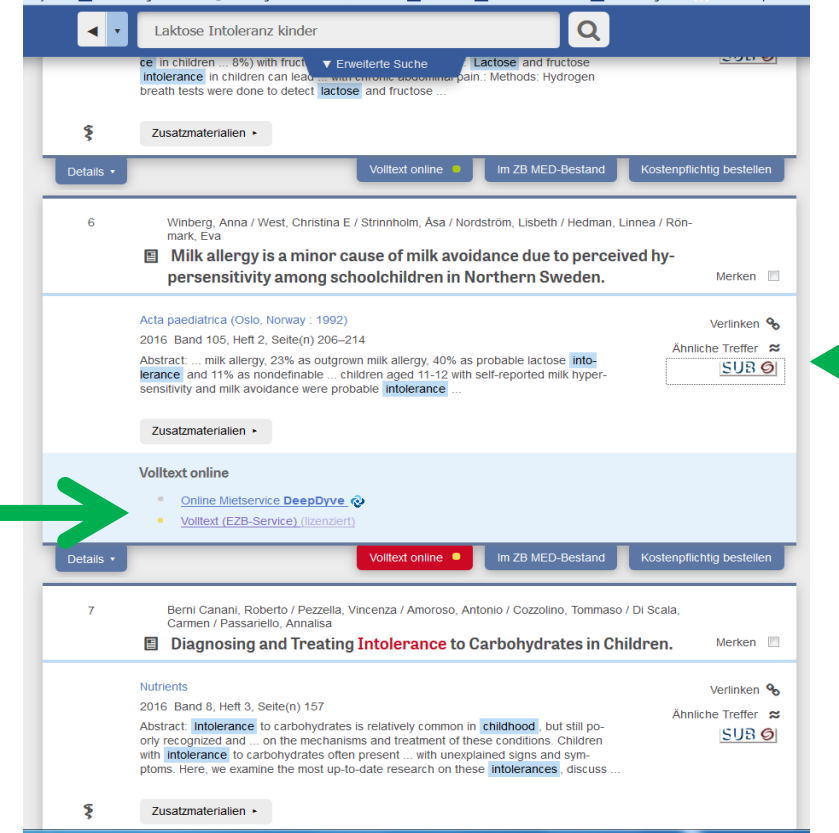

Screenshot der Seite [https://www.livivo.de](https://www.livivo.de/app/search/search?dbid=ASP3_ALL&liststart=1&qid=1)

**… nehmen Sie wieder den SUB-Button, den es hier auch gibt**

SUR

**Sie klicken hier, wo Volltext EZB dransteht. Falls das nicht funktioniert,…**

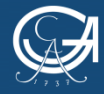

GEORG-AUGUST-UNIVERSITÄT GÖTTINGEN

Selbstlernkurs: Zugriffsmöglichkeiten auf Volltexte

NIEDERSÄCHSISCHE STAATS- UND UNIVERSITÄTSBIBI IOTHEK GÖTTINGEN

### **Der SUB-Link zeigt Ihnen verschiedene Bestandsnachweise**

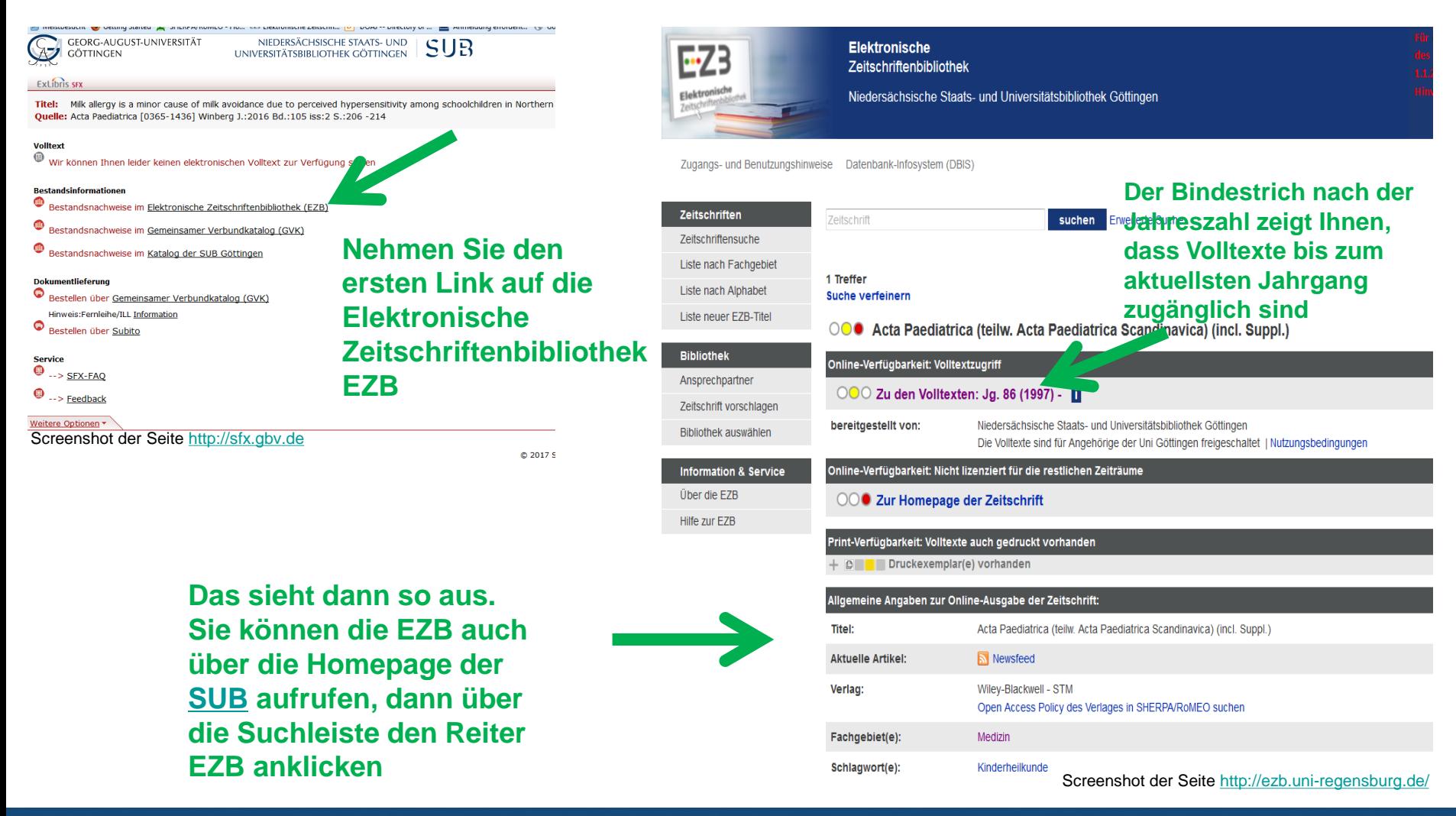

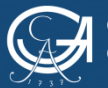

Selbstlernkurs: Zugriffsmöglichkeiten auf Volltexte

NIEDERSÄCHSISCHE STAATS- UND UNIVERSITÄTSBIBI IOTHEK GÖTTINGEN

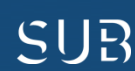

## Über den Reiter "Zu den Volltexten" kommen Sie auf die Homepage der **Zeitschrift**

**Über** "see all" oder "all issues" **klicken Sie sich durch bis zum gewünschten Band, Heft, Artikel,…**

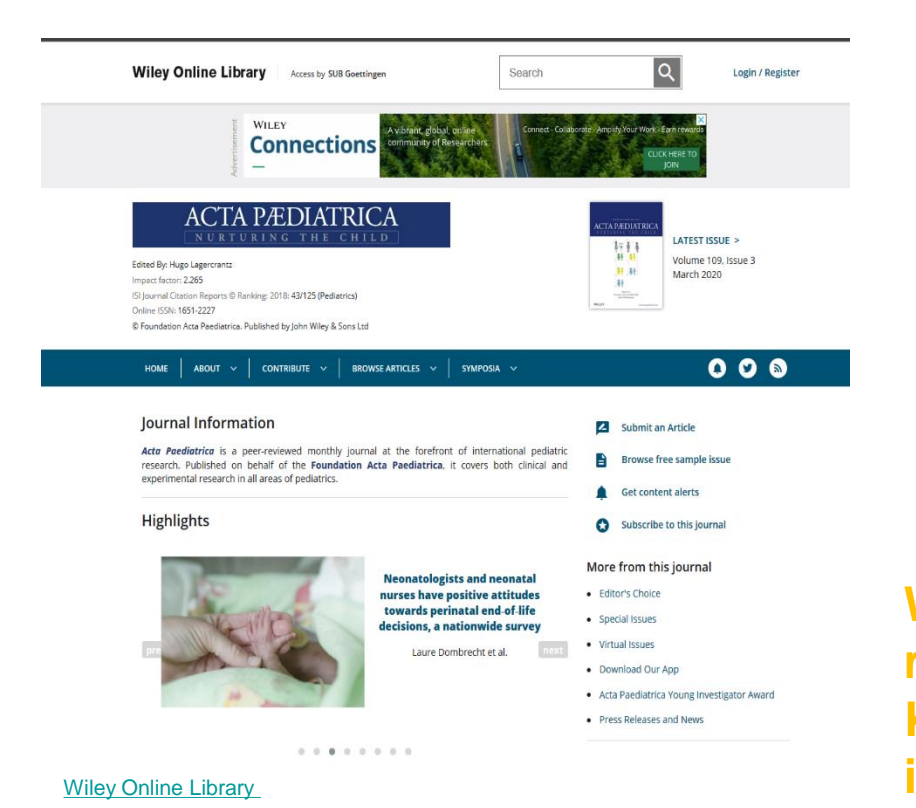

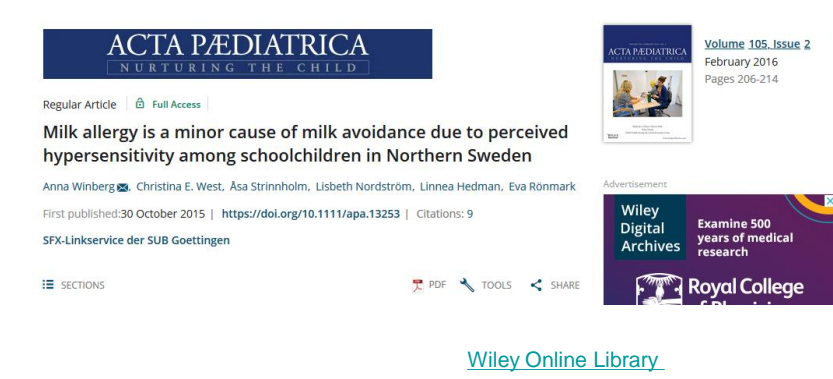

#### **…den Sie dann auch als PDF herunterladen können**

**Wichtig: wenn Sie direkt in der EZB recherchieren, beachten Sie, dass Sie dort KEINE Aufsätze suchen können, sondern immer nur nach dem Zeitschriftentitel!!**

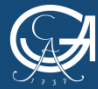

GEORG-AUGUST-UNIVERSITÄT GÖTTINGEN

Selbstlernkurs: Zugriffsmöglichkeiten auf Volltexte

NIEDERSÄCHSISCHE STAATS- UND UNIVERSITÄTSBIBLIOTHEK GÖTTINGEN

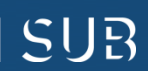

### **Beispiel 4: Weitere Recherchemöglichkeit nach Literatur im Gemeinsamen Verbundkatalog [GVK](https://kxp.k10plus.de/DB=2.1/DB=2.1/LNG=DU/?COOKIE=U958024,K8001LOGIN,D2.1,E1f33aff9-7,I40,B0007%2F0333+,SY,A,H12,,50,,73,,76-77,,80-90,NSUB+GOETTINGEN,R134.76.162.165,FN)**

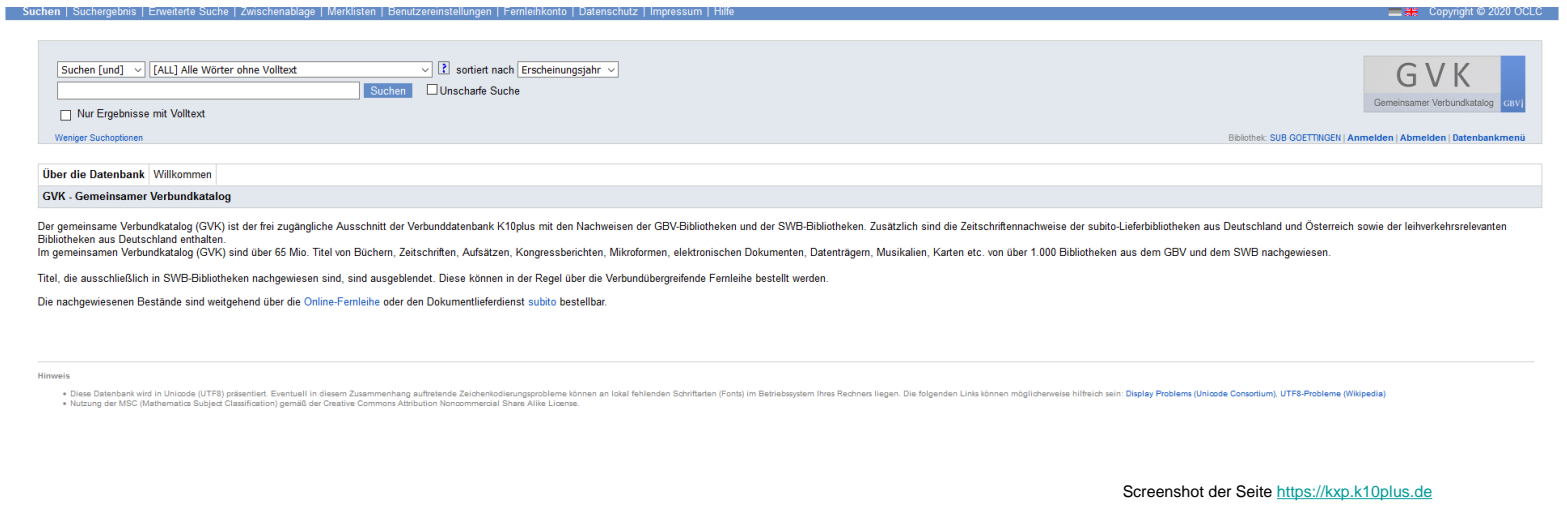

- **Der GVK ist eine Verbunddatenbank mehrerer überregionaler Bibliotheksdatenbanken**
- **Aufsatzsuche ist nur eingeschränkt möglich, nutzen Sie dafür das Datenbanksystem [DBIS](http://rzblx10.uni-regensburg.de/dbinfo/fachliste.php?bib_id=subgo&colors=15&ocolors=40&lett=l)**
- **Sie finden im GVK Besitznachweise der gefundenen Materialien und können ggfs. über Fernleihe bestellen**

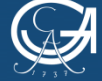

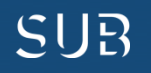

#### **Folgender Treffer interessiert Sie:**

#### Screenshot der Seite [https://kxp.k10plus.de](https://kxp.k10plus.de/DB=2.1/)

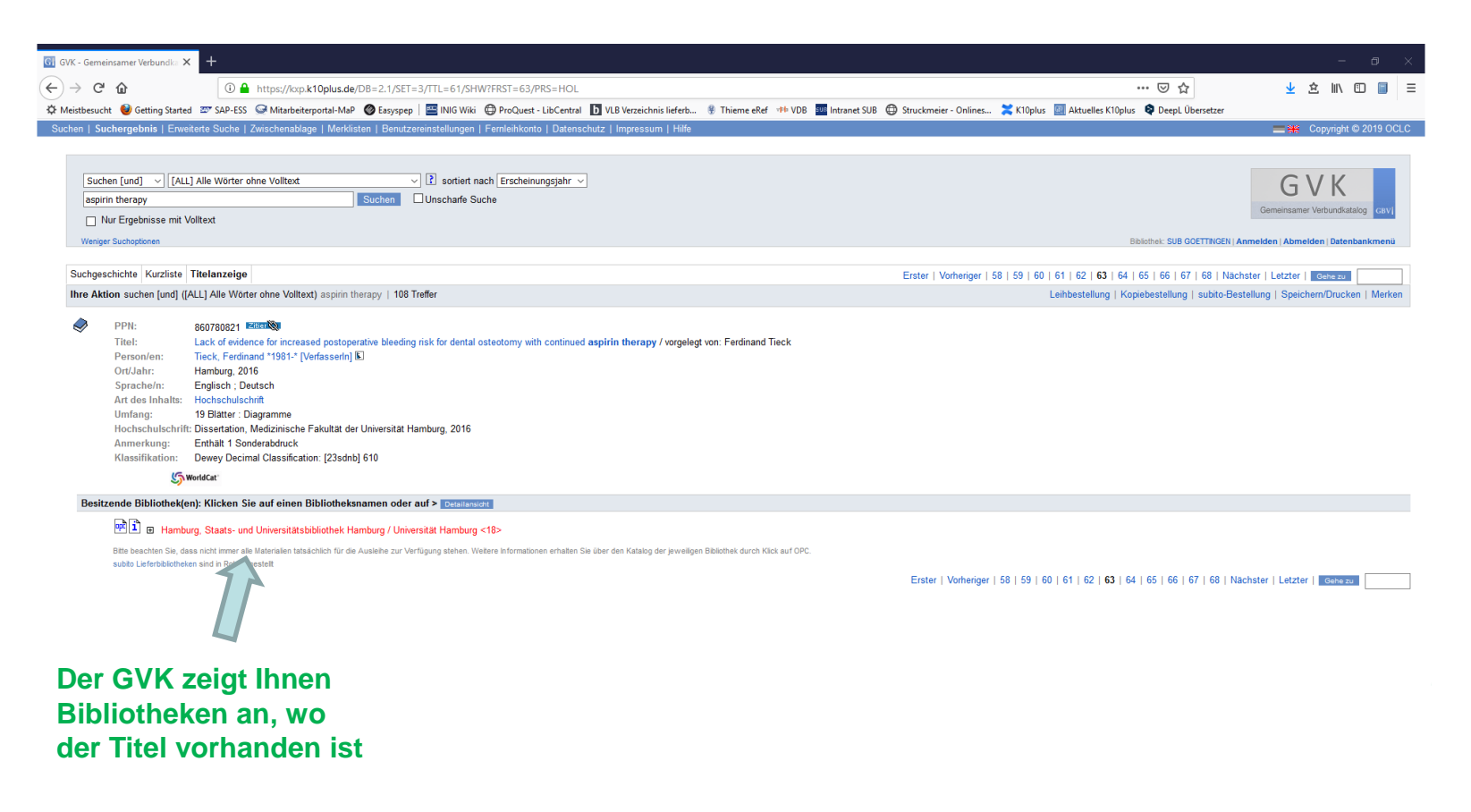

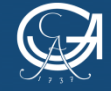

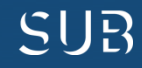

#### **Göttingen ist nicht unter den besitzenden Bibliotheken?**

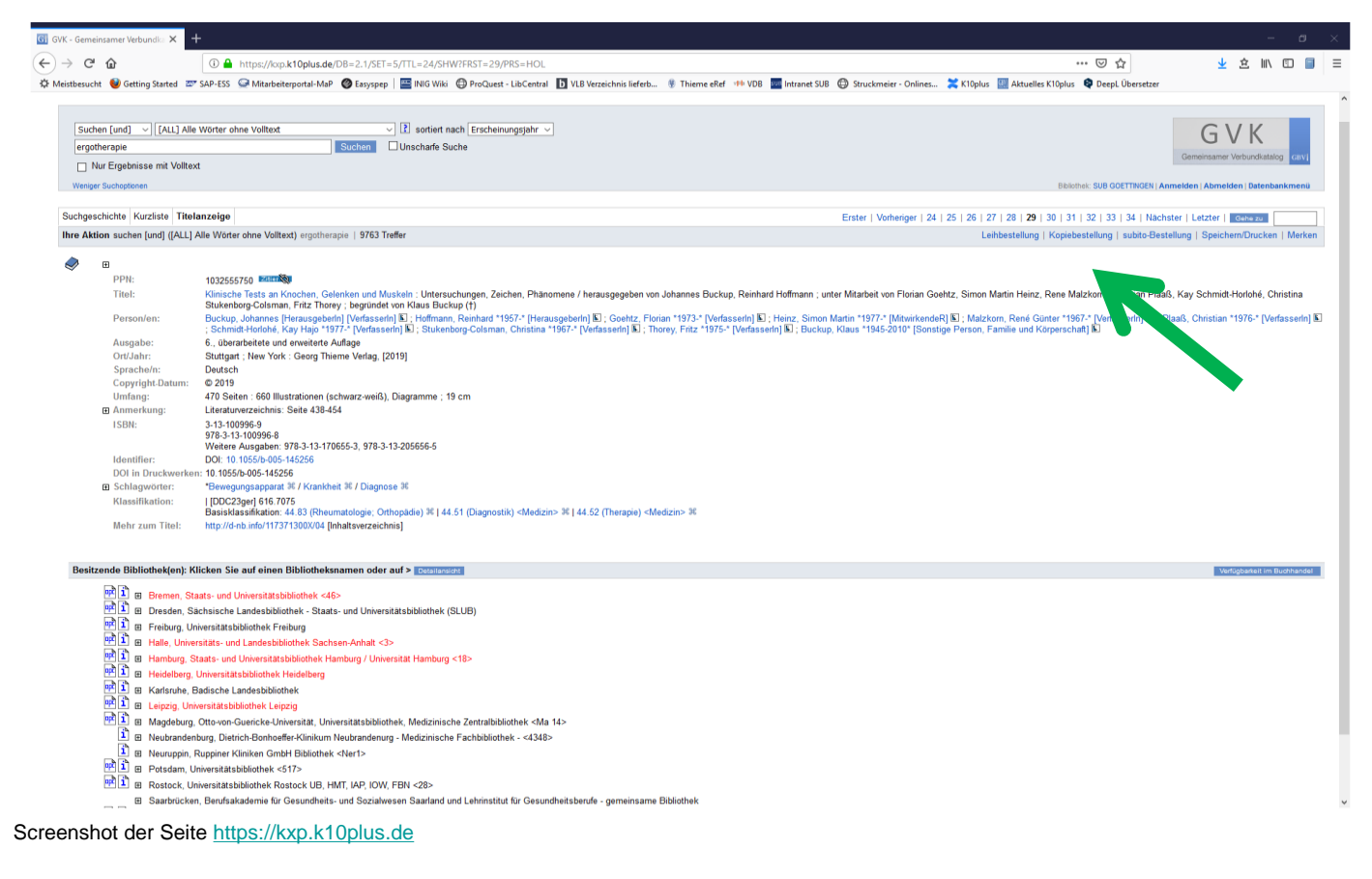

#### **Fragen zur Fernleihe? Wenden Sie sich an das Personal Ihrer Bibliothek!**

**Dann haben Sie hier die Möglichkeit, über den Reiter "Kopiebestellung" eine Fernleihbestellung aufzugeben**

**Voraussetzung: Sie lassen Ihr Fernleihkonto mit einem Passwort aktivieren und an der Infotheke der Bibliothek 1,50 € pro Bestellung von Ihrer Chipkarte auf das Fernleihkonto umbuchen. Erst dann funktioniert der Bestellvorgang und Sie erhalten nach Ausfüllen des Bestellbildschirms eine Bestätigung, dass Ihre Fernleihbestellung in Arbeit ist**

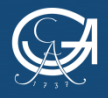

### **Beispiel 5: Die Printversion im Regal der Bibliothek**

#### Screenshot der Seite [https://opac.sub.uni-goettingen.de/](https://opac.sub.uni-goettingen.de/DB=1/SET=1/TTL=1/CMD?ACT=SRCHA&IKT=8543&SRT=YOP&TRM=Quintessence+International&MATCFILTER=N&MATCSET=N&NOSCAN=N&ADI_BIB=)

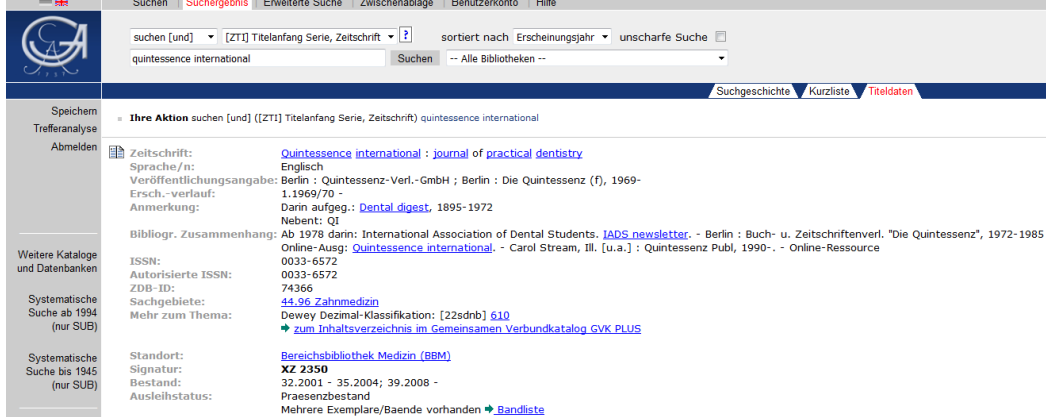

#### **Nachweise über lokale Bestände (gedruckt und online, nur keine Aufsätze!) finden Sie im GUK**

Home I Iniversitä Home SUE 1 von 1 Batter New

**Gehen Sie auf die Homepage der [SUB](https://www.sub.uni-goettingen.de/sub-aktuell/) und wählen Sie den Göttinger Universitätskatalog ([GUK](https://opac.sub.uni-goettingen.de/DB=1/LNG=DU/)). Geben Sie den Zeitschriftentitel ein.**

**In der Titelaufnahme der Zeitschrift finden Sie unten die Angaben, welchen Standort die Zeitschrift hat, welche Jahrgänge vorhanden sind usw. "Quintessence International" finden Sie in der BBM und können sich aus den gedruckten Bänden den gewünschten Aufsatz kopieren oder einscannen.** [3dman\\_eu](https://pixabay.com/de/b%C3%BCcher-bibliothek-wissen-lesen-1013663/) - [CC0](https://creativecommons.org/publicdomain/zero/1.0/deed.de)

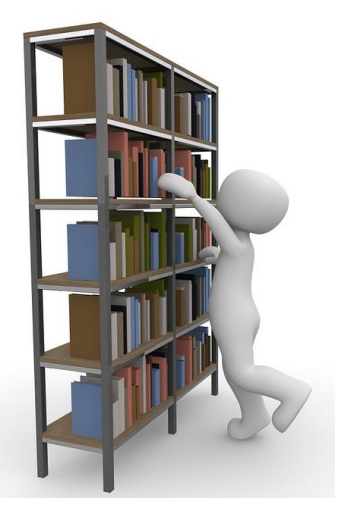

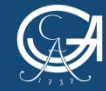

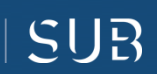

#### **Noch Fragen?**

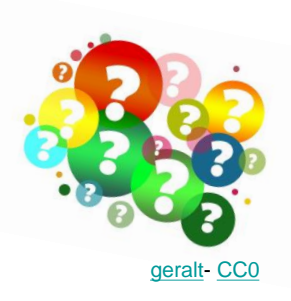

- Kontaktieren Sie das Personal der Bereichsbibliothek Medizin: [bbmed@sub.uni-goettingen.de](mailto:bbmed@sub.uni-goettingen.de) oder Tel. 0551-398395
- Probieren Sie unsere anderen Selbstlerndokumente zu den Themen Literaturrecherche und Literaturverwaltung
- Nutzen Sie unsere [Lernvideos](https://www.youtube.com/playlist?list=PLgoiCMgV-zrfLp3DkVorGGU_MGXR5lsfY) auf youtube

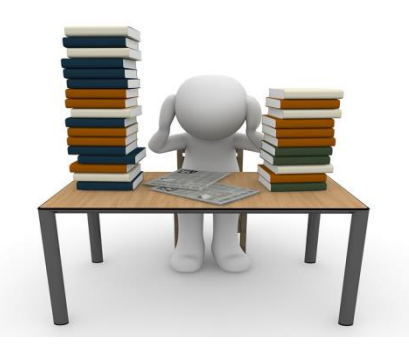

[3dman\\_eu](https://pixabay.com/de/b%C3%BCcher-stapel-lernen-studium-1015594/) - [CC0](https://creativecommons.org/publicdomain/zero/1.0/deed.de)

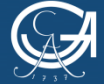

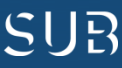

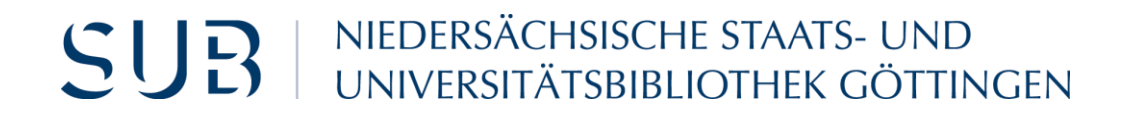

## Viel Erfolg!

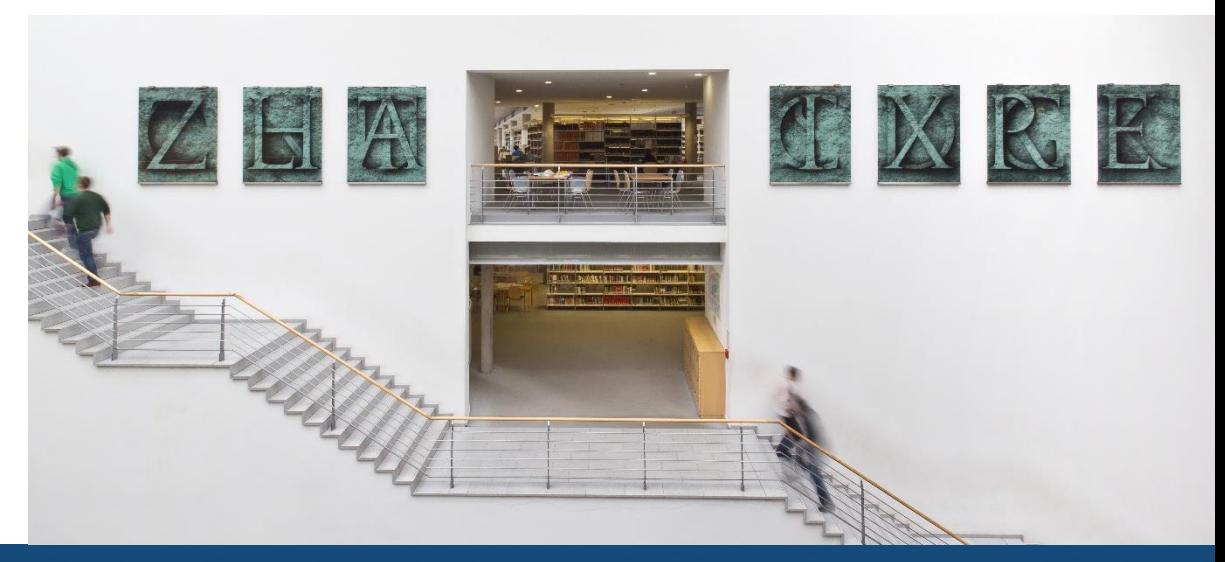

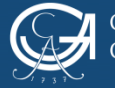

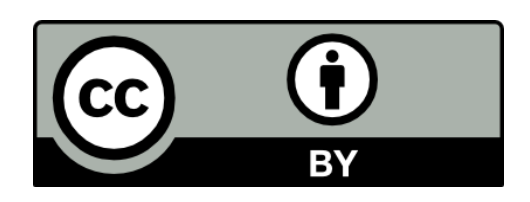

SUB Göttingen

Sofern einzelne Inhalte nicht anders angegeben sind, ist dieser Selbstlernkurs unter einer CC BY 4.0 Lizenz veröffentlicht.

https://creativecommons.org/licenses/by/4.0/

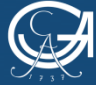

EORG-AUGUST-UNIVERSITÄT ÖTTINGEN

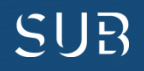